# Quoi de neuf dans le Portail des fournisseurs pour les sièges sociaux?

## Soutien aux sièges sociaux et à leurs organisations associées.

Il est désormais possible pour les sièges sociaux de s'inscrire sur le site Web d'inscription de TELUS Santé. Les sièges sociaux peuvent associer leurs organisations lors de l'inscription et par la suite associer des organisations supplémentaires en utilisant le lien **Associer une organisation** sous Mon profil dans le Portail des fournisseurs. Les sièges sociaux peuvent effectuer la facturation au nom de leurs organisations associées, comme il est décrit dans la section suivante. Si vous n'avez pas de siège social officiel, mais que vous utilisez néanmoins une organisation pour soumettre des factures pour d'autres organisations, vous pouvez toujours profiter de cette fonction de la même manière que si vous aviez un siège social officiel.

Pour apprendre comment, consultez [Comment puis-je inscrire un siège social et associer ses](http://page.telushealth.com/rs/655-URY-133/images/WSIB_Inscrire_siege_sociale.pdf)  [organisations ?](https://www.telus.com/fr/health/health-professionals/allied-healthcare-professionals/wsib/faq#training)

### Prise en charge des fournisseurs internationaux.

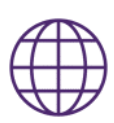

Vous pouvez désormais vous inscrire en tant que fournisseur, organisation ou siège social même si vous êtes situé à l'extérieur du Canada. Les fournisseurs à l'étranger ont accès à toutes les fonctionnalités du portal et de la WSI[B. Notez que vous devez posséder un compte](http://page.telushealth.com/rs/655-URY-133/images/Centraliser_facturation.pdf) bancaire canadien pour utiliser la facturation en ligne.

## Facturation centralisée et simplifiée.

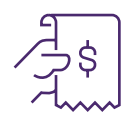

Comme il est décrit ci-dessus, les sièges sociaux peuvent soumettre des factures pour leurs organisations ainsi que pour les fournisseurs de leurs organisations.

Pour apprendre comment, consultez Comment puis-je centraliser ma facturation ?

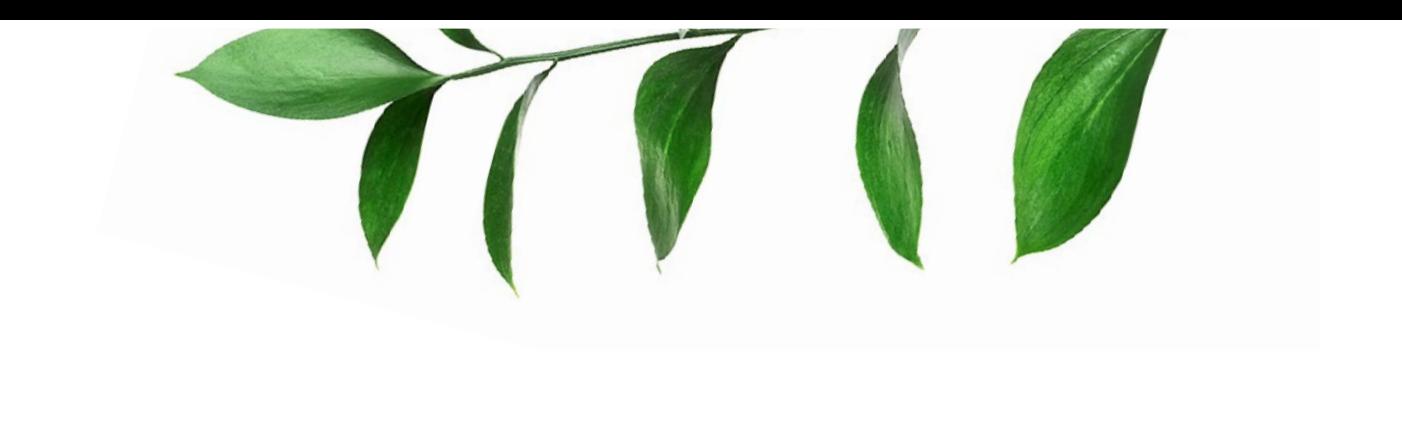

### Ajoutez des utilisateurs à votre compte quand vous le désirez.

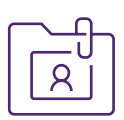

Vous pouvez désormais ajouter, modifier et supprimer les utilisateurs de votre compte sans devoir communiquer avec TELUS Santé. Lorsque vous embauchez de nouveaux membres du personnel pour vous aider dans vos tâches administratives et de facturation, vous pouvez leur donner accès à votre compte en utilisant le lien Accès des utilisateurs et permissions sous Gestion des fournisseurs à la page d'accueil du Portail des fournisseurs. Vous contrôlez leurs permissions. Par exemple, si un utilisateur soumet des factures, vous pouvez limiter son accès à la soumission de factures sans lui donner accès à vos renseignements bancaires.

Pour apprendre comment, consultez Comment puis-je ajouter des utilisateurs à mon compte ?

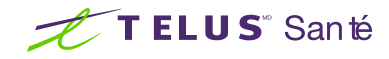